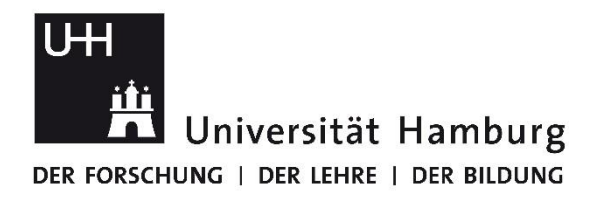

## **Anleitung zum DATEV-Selbststudium**

- 1. Folgen Sie dem Link auf unserer Homepage[: https://www.datev.de/students](https://www.datev.de/students)
- 2. Wählen Sie Kurse entdecken:

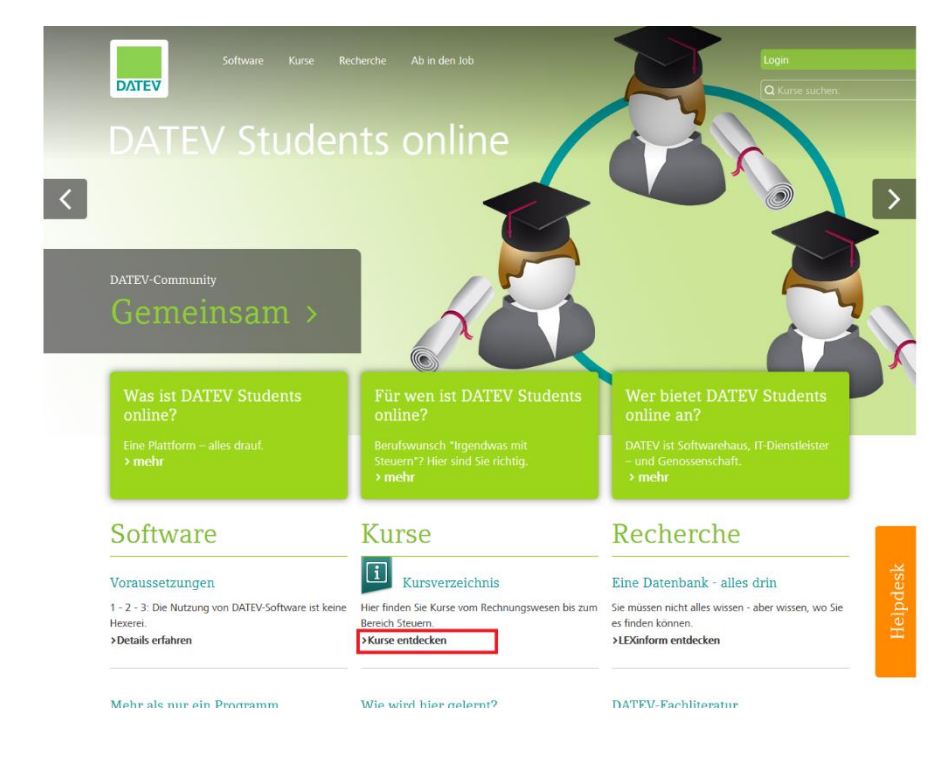

3. Wählen Sie einen Kursbereich:

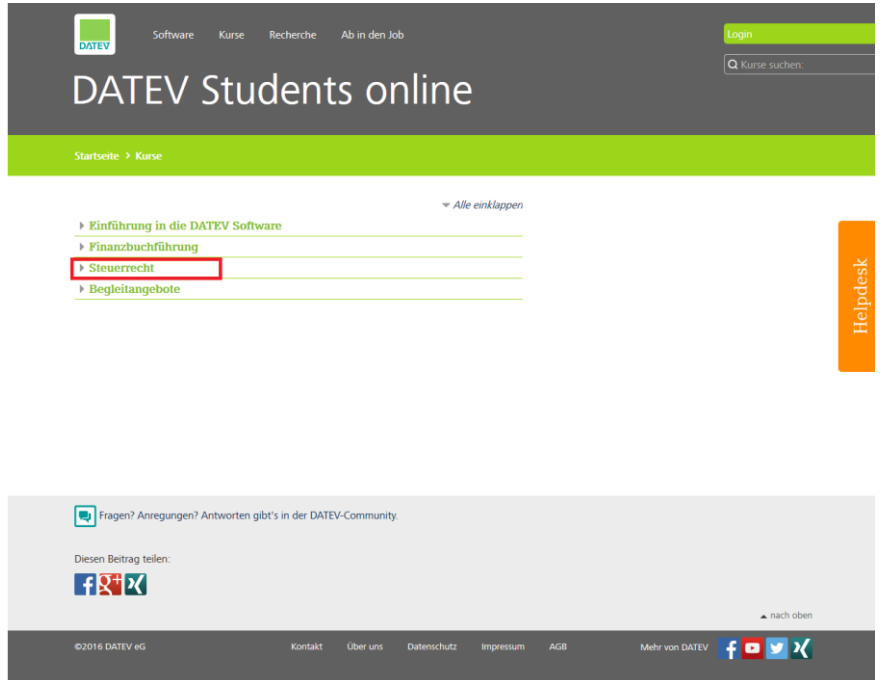

4. Wählen Sie einen Kurs bzw. eine Fallstudie aus:

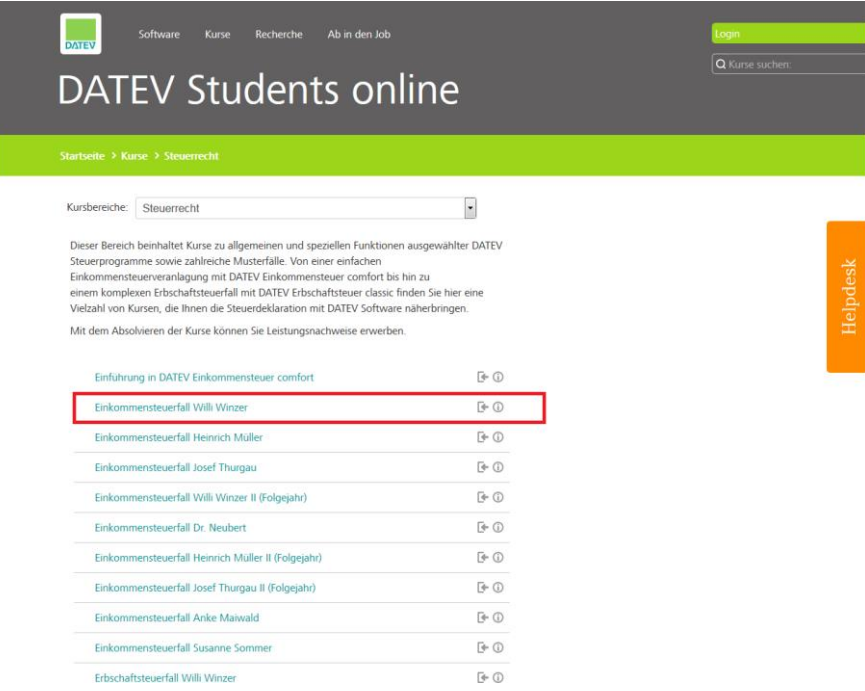

5. Schreiben Sie sich für den Kurs ein:

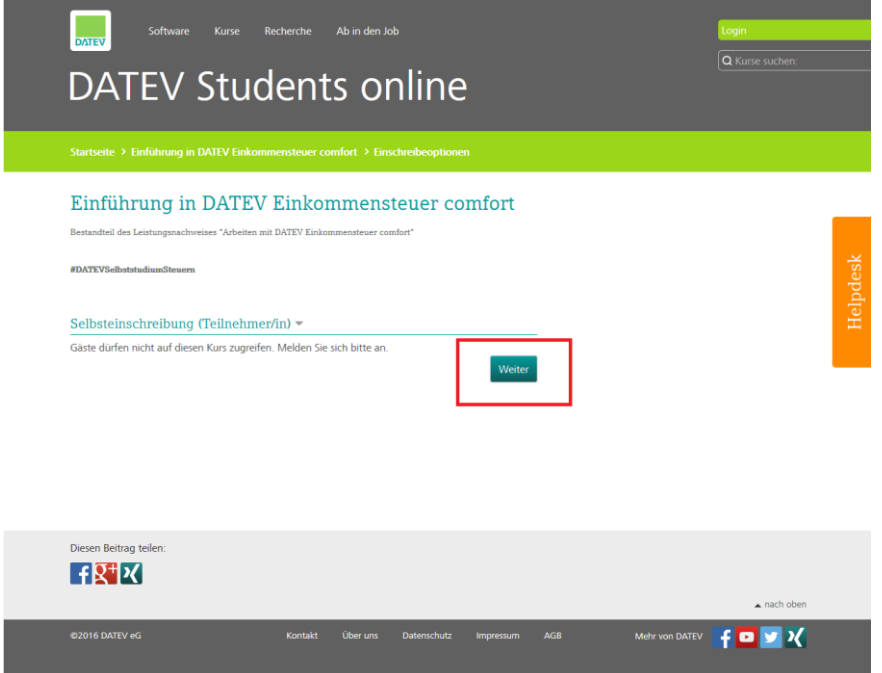

6. Wählen Sie die Bildungseinrichtung "Uni Hamburg (UHH)":

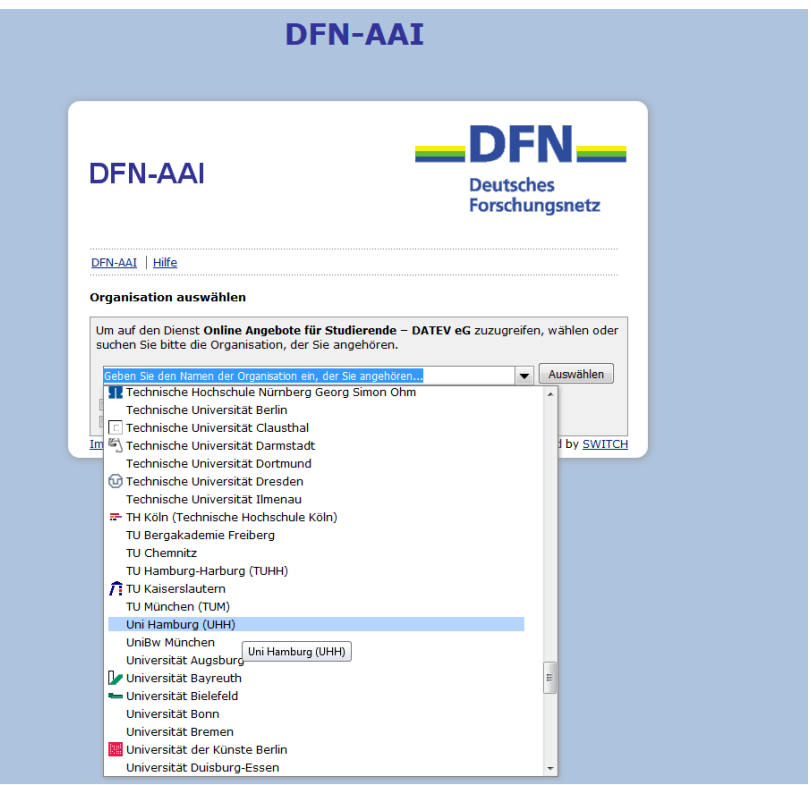

7. Verwenden Sie für den UHH-LOGIN Ihre STiNE Kennung:

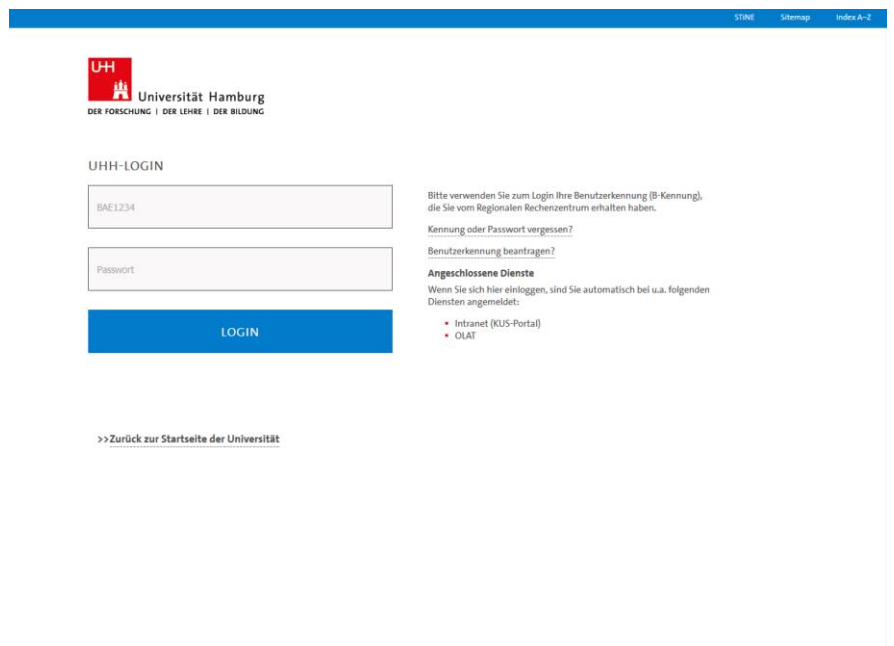

8. Schreiben Sie sich final für den Kurs ein:

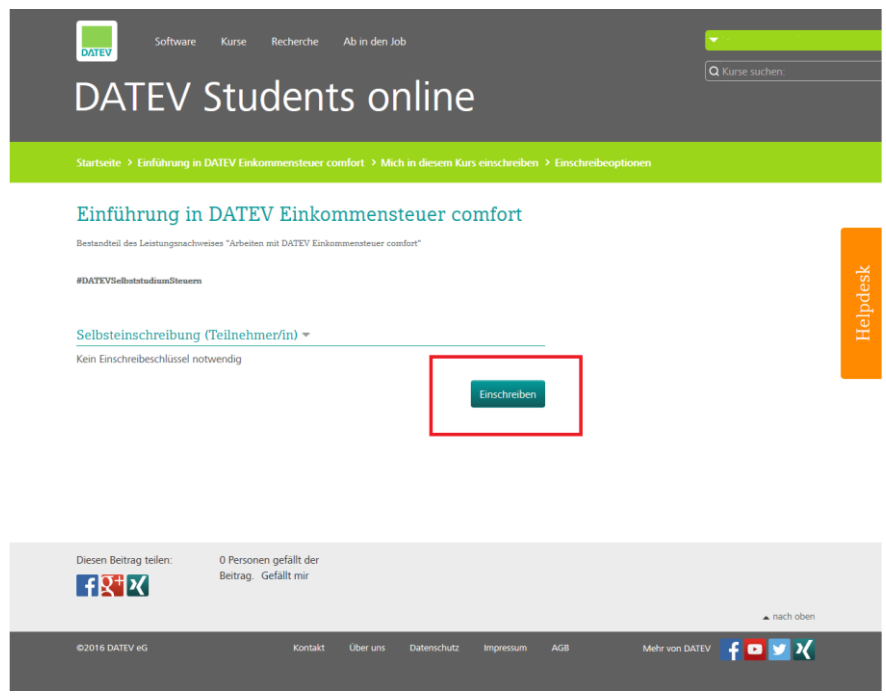

9. Durch Auswahl der einzelnen Lehreinheiten des Kurses lernen Sie einerseits die praktische Anwendung des Steuerrechts, andererseits den Umgang mit einschlägiger Software:

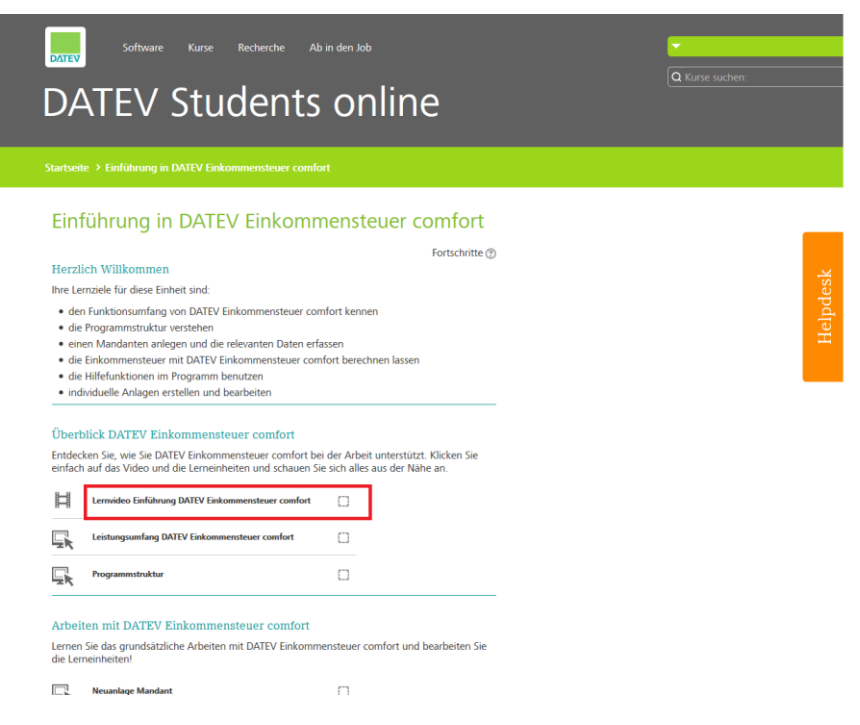